В редких случаях может возникнуть необходимость сброса пароля на входа в панель веб-интерфейса OpenMediaVault .

По умолчанию пароль пользователя **root** в консоли (CLI) и пользователя **admin** для вебинтерфейса (WebGUI) - '**openmediavault**'.

Для сброса пароля необходимо подключится к консоли по SSH или локально, используя учетную запись пользователя 'root' и выполнить команду:

1 omv-firstaid

Если вы вошли по обычным пользователем, то выполнить команду:

1 **sudo** omv-firstaid

На экране будет отображено меню утилиты "First aid" (первая помощь) в котором нужно выбрать пункт 3 - **Change WebGUI administrator password**.

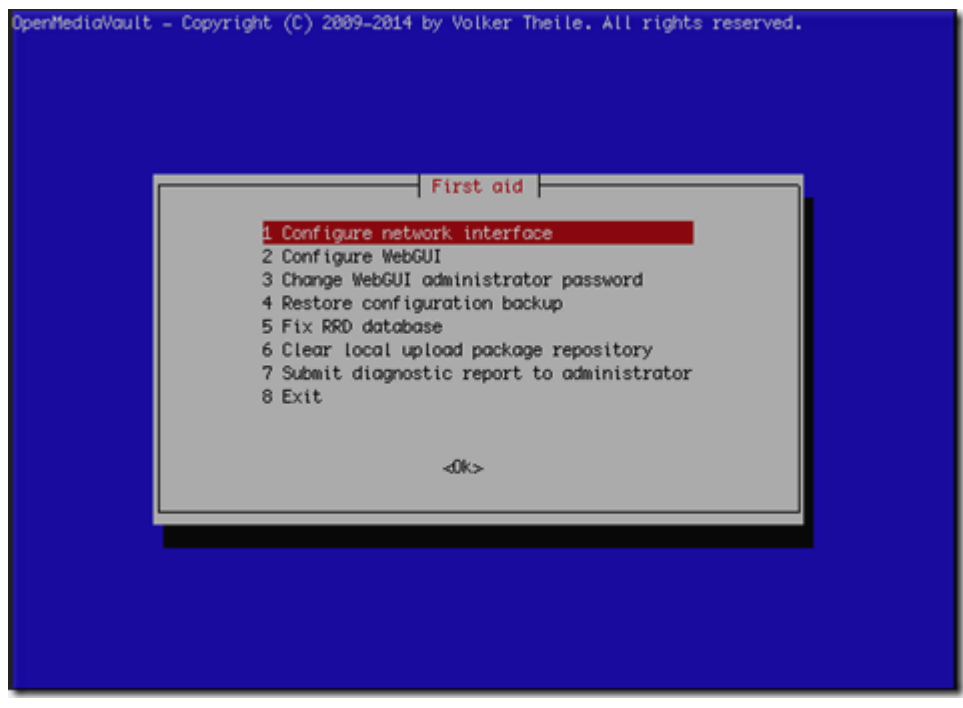

Программа запросит ввод нового пароля и его подтверждение:

- Type in your new password
- Confirm your new password

После этого можно зайти через браузер, указав ip-адрес сервера **OpenMediaVault** войти в консоль администрирования